## **Stammdaten einrichten (Teil 2) - Angebotsvorlage bereitstellen**

## **Angebotsvorlage bereitstellen um Angebotsdaten beim Kunden aufzunehmen**

**Angebotsvorlage bereitstellen**

Um Später eine Angebotsvorlage beim Kunden per KleanApp erstellen zu können, muss eine Vorlage zum Ausfüllen bereitgestellt werden.

Gehen Sie hierzu auf *Stammdaten* **⇒** *Formularvorlagen* und bei *Vorlagen für neue Berichte* bei der *Angebotsvorlage* auf *Diese Vorlage verwenden.*

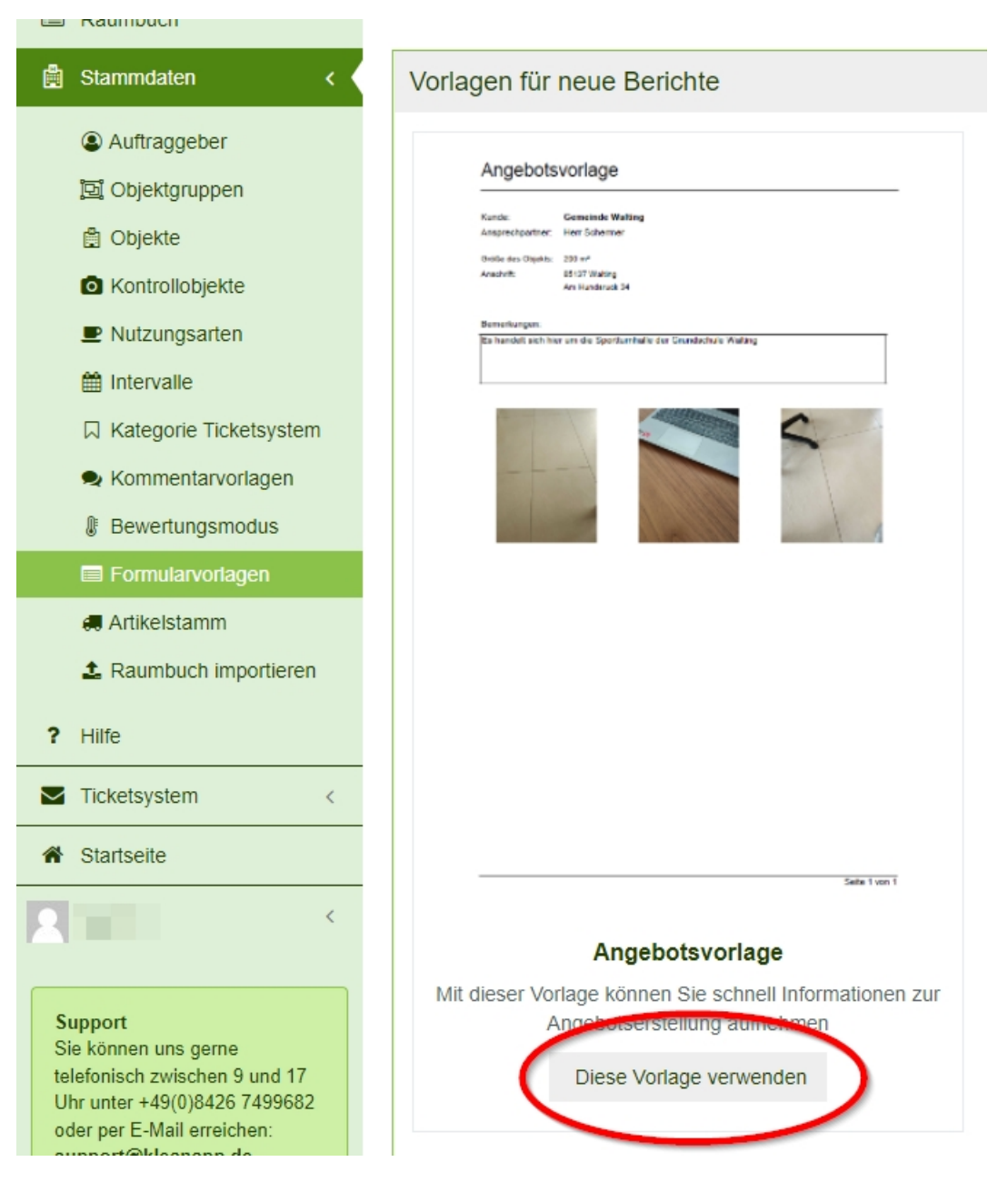

Sollte die Auswahl Formularvorlagen noch nicht freigeschaltet sein, bitte den Support anrufen. (keine Mehrkosten)

Die Angebotsvorlage kann nun in der KleanApp verwendet werden und für die Angebotserstellung hinterlegt werden (siehe [Grundeinstellungen](https://www.kleanapp.net/de/Knowledgebase/View/516) [anpassen](https://www.kleanapp.net/de/Knowledgebase/View/516)  $\Rightarrow$  7) Formulare Angebotsvorbereitung)

[<](https://www.kleanapp.net/de/Knowledgebase/View/516) [Grundeinstellungen](https://www.kleanapp.net/de/Knowledgebase/View/516) [anpassen](https://www.kleanapp.net/de/Knowledgebase/View/516) [Leistungen](https://www.kleanapp.net/de/Knowledgebase/View/504) [hinzufügen](https://www.kleanapp.net/de/Knowledgebase/View/504) [>](https://www.kleanapp.net/de/Knowledgebase/View/504)